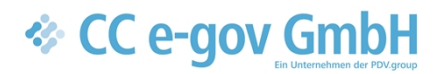

# Produktbeschreibung

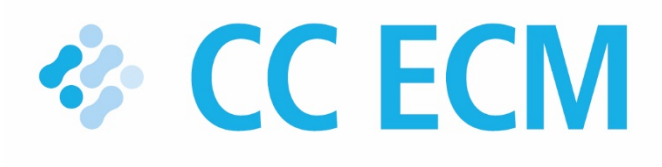

Die E-Akte Erfassung Vorgangsbearbeitung Archivierung

# **ECECM**

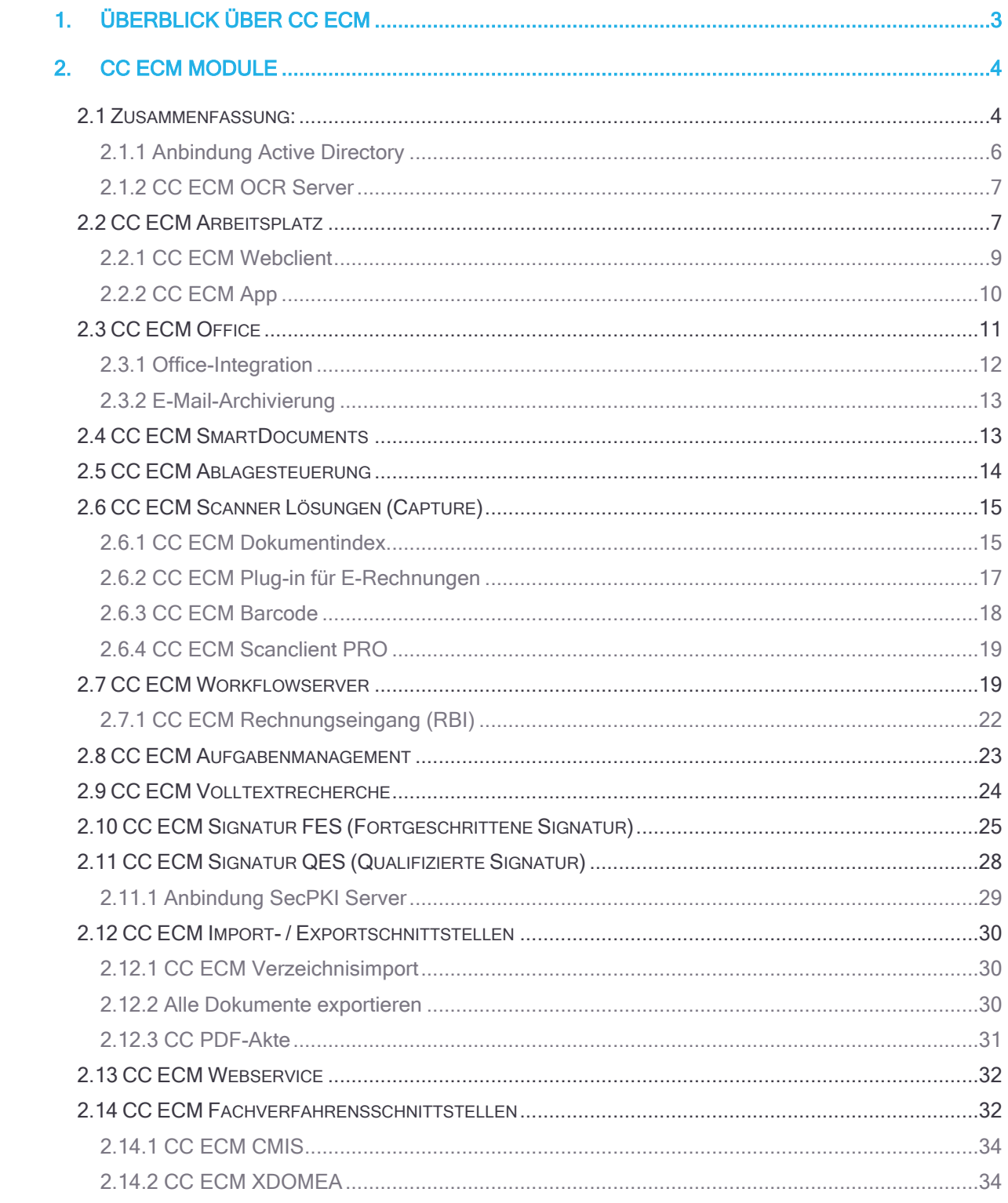

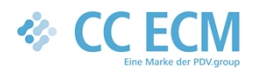

# <span id="page-2-0"></span>1. Überblick über CC ECM

CC ECM (Enterprise Content Management) stellt moderne Softwaretechnologie für die Erfassung, Verwaltung, Speicherung und Bereitstellung von Dokumenten in einer Verwaltung bereit und verbindet diese mit verschiedenen Werkzeugen für die Vorgangsbearbeitung.

Die Dokumenterfassung und -indexierung erfolgt über individuell konfigurierbare Werkzeuge. CC ECM unterstützt die geordnete Schriftgutverwaltung. Dabei werden beliebige Aktenpläne, Produktpläne oder individuelle Strukturen abgebildet. CC ECM bietet ein leistungsfähiges elektronisches Archiv für die revisionssichere Langzeitarchivierung. Mit der Integration in vorhandene Groupware-Systeme wie zum Beispiel MS-Outlook/Exchange stehen die E-Akten sofort für die verwaltungsweite Vorgangsbearbeitung zur Verfügung. Das CC ECM Aufgabenmanagement ermöglicht darüber hinaus die Abbildung individueller Prozessabläufe.

CC ECM wurde von uns – als Nachfolgeprodukt von CC DMS – auf der Grundlage aktueller Microsoft-Technologie komplett neu entwickelt. Mit CC DMS sind wir bereits seit 2003 - überwiegend für öffentliche Verwaltungen – erfolgreich tätig. Aus der daraus resultierenden Fachkompetenz hat sich ein Einsatzschwerpunkt mit einigen zigtausend Arbeitsplätzen in der öffentlichen Verwaltung ergeben. Bei den Kunden handelt es sich überwiegend um Kommunen jeder Größenordnung. Aber auch Kirchenverwaltungen, Verbände und auch eine Landtagsfraktion gehören zu unseren erfolgreichen Anwendern. Bereits 2014 hat der Zweckverband für elektronische Verwaltung in Mecklenburg-Vorpommern eine Lizenz für den Einsatz der E-Akte für seine über 100 Mitgliedsverwaltungen erworben.

Durch die Zusammenarbeit mit regionalen Vertriebs- und Consultingpartnern, aber auch durch eigene branchenübergreifende Aktivitäten sind wir darüber hinaus auch im gewerblichen Bereich erfolgreich.

CC ECM stellt die für eine geordnete Schriftgutverwaltung notwendigen Informationen über elektronische Aktenordner bereit. Diese bilden den herkömmlichen, in Papier vorliegenden Vorgang vollständig ab und ermöglichen so eine schnelle und effektive Umstellung auf eine elektronische Vorgangsbearbeitung. Die Sachbearbeiter/innen greifen grundsätzlich über den Vorgangsordner auf die elektronisch gespeicherten Informationen zu ohne über Speicherorte, revisionssichere oder veränderbare Ablage und ähnliche technische Fragen nachdenken zu müssen. Außerdem bietet das CC ECM viele flexible Möglichkeiten, um Prozesse abzubilden und Vorgänge zu steuern.

Mit dem Einsatz von CC ECM können somit ganz unterschiedliche Aufgabenstellungen abgebildet werden – von der Archivinsel für eine spezielle Fachanwendung bis hin zum firmen- oder verwaltungsweiten Einsatz als Vorgangsbearbeitungssystem. Letztlich kann CC ECM alle Aufgaben abbilden, für die herkömmlich eine Papieraktenführung verwendet wird – nur eben wesentlich effizienter.

Dabei spielt die Zusammenarbeit mit bereits vorhandenen Fachanwendungen sehr oft eine wesentliche Rolle. Dies betrifft sowohl die vorhandene Kommunikationsinfrastruktur (also E-Mail- und Groupware-Verfahren) wie auch die fachspezifischen Softwarelösungen. CC ECM arbeitet mit Ihrer bereits vorhandenen Software zusammen und erweitert so deren Leistungsumfang im Sinne einer papierärmeren und effizienteren Bearbeitung.

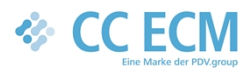

CC ECM unterstützt sämtliche Signaturverfahren und ist darüber hinaus für die Zusammenarbeit mit PKI-Infrastrukturen zur Beweiswerterhaltung vorbereitet. Damit ist CC ECM eine exzellente Grundlage für die Führung der E-Akte, auch und gerade vor dem Hintergrund der E-Government-Gesetze von Bund und Ländern.

# <span id="page-3-0"></span>2. CC ECM Module

CC ECM ist modular aufgebaut. Die einzelnen Module werden nachfolgend im Überblick dar-gestellt.

# <span id="page-3-1"></span>2.1 Zusammenfassung:

- Revisionssichere Ablage und Zugriffsregelung
- Ablage beliebiger Dateien als elektronische Dokumente revisionssicher oder veränderbar
- Abbildung der Geschäftslogik des jeweiligen Anwenders (Bereiche, Ordner, Nutzer, Rollen, Rechte)
- Verwaltung von Metadaten zu den Dokumenten und Vorgängen
- Intervalldienste
- Unterstützung beliebiger Speichermedien, u.a. WORM-Geräte zur revisionssicheren Ablage

#### **Beschreibung:**

Der CC ECM Server bildet in der Datenbank die physikalische Ablage und die logische Zugriffstruktur des Dokumentenmanagementsystems ab.

Die physikalische Ablage unterscheidet zwischen veränderbaren und unveränderbaren Dokumenten. CC ECM kommt mit allen marktgängigen Speichertechnologien zum Einsatz.

Für einen wirtschaftlichen und beliebig skalierbaren WORM-Einsatz empfehlen wir die Lösung "Silent Cubes" oder "Silent Bricks" der FAST LTA AG, München. CC ECM ist für den Einsatz der beiden Hardwarelösungen zertifiziert, die Hardwarelösungen für die Langzeitarchivierung sind wiederum von Wirtschaftsprüfer KPMG zertifiziert. Damit steht Ihnen für die GOBD-konforme Langzeitarchivierung ein durchgehend sicheres und zertifiziertes System zur Verfügung.

Die logische Zugriffsstruktur besteht aus frei definierbaren Arbeitsbereichen ("Aktenschränken") mit einem beliebig tief gestaffelten Ordnersystem sowie einer Nutzer- und Rechteverwaltung auf Basis frei definierbarer Rollen. Für die Anlage und die Verwaltung der Strukturen steht ein leistungsfähiges Werkzeug zur Verfügung, der Server kann damit bequem vom Arbeitsplatz des Administrators aus verwaltet werden.

Beim Einsatz mit einer Fachanwendung (z.B. Finanzbuchhaltung, HKR- Verfahren etc.) wird die Aktenstruktur häufig aus der Fachdatenbank abgeleitet. Dabei werden z.B. die Akten pro Kunde, Lieferant, Bürger, Objekt, etc. automatisch angelegt und auf Wunsch anhand von individuellen Ordnervorlagen auch intern strukturiert.

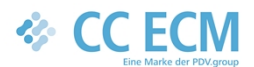

Die flexible Architektur von CC ECM unterstützt neben Aktenplänen auch andere Möglichkeiten. So setzen kommunale Anwender zunehmend auf eine am Produktplan orientierte Ablagestruktur.

CC ECM verwaltet beliebige Dateien als elektronische Dokumente, es gibt keinerlei Beschränkungen hinsichtlich spezieller technischer Formate. Zur Dokumentenvorschau verwendet CC ECM das bekannte PDF-Format. Die entsprechende Konvertierung – zum Beispiel von Office-Dokumenten – findet dabei praktisch verzugslos im Hintergrund statt, ohne den Anwender zu belasten.

In der CC ECM Datenbank werden zusätzliche Informationen zu Dokumenten und Vorgängen verwaltet, die über den CC ECM Arbeitsplatz recherchiert werden können.

Die Intervalldienste des CC ECM Servers überwachen das Dokumentenmanagementsystem und erledigen viele Aufgaben automatisch im Hintergrund.

Bei Einsatz des CC ECM Workflowservers stehen nahezu unbeschränkte Möglichkeiten zur Automatisierung von wiederkehrenden Aufgaben zur Verfügung.

Dies betrifft zum Beispiel Themen wie:

- Wiedervorlage jeder Art von Vorgängen
- Vertragsmanagement
- Rechnungseingang mit Zahlungsworkflow
- **•** Elektronische Postverteilung
- Löschen von Dokumenten bzw. Vorgängen nach Ablauf der Aufbewahrungsfristen
- Schnittstellenautomatisierung: Übergabe von Dokumenten und Daten an Fachverfahren anhand des Bearbeitungsstandes
- **•** Registratur- und Aussonderungsworkflows
- Und vieles mehr...

Für die zentrale Verwaltung der Strukturen steht mit den CC ECM Admin Tools ein leistungsfähiges Werkzeug für den Organisator zur Verfügung.

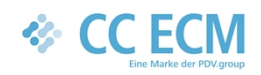

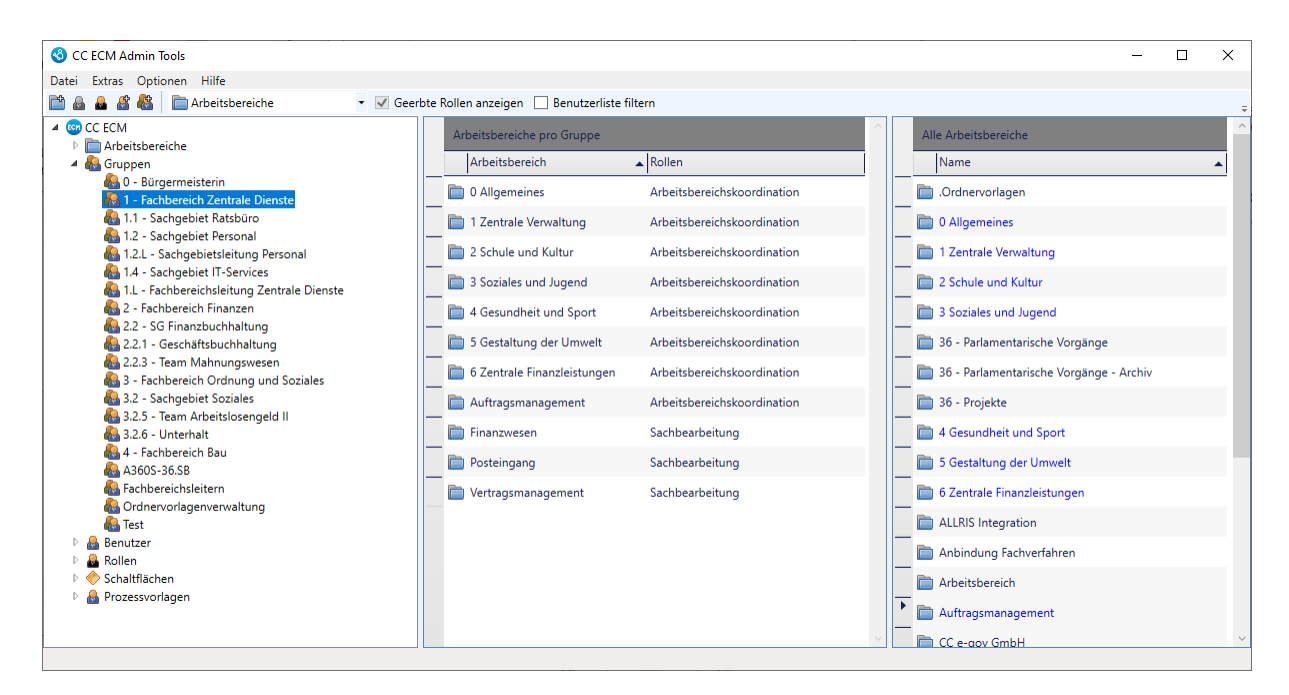

#### **ABBILDUNG 1: CC ECM AMIN TOOLS**

### <span id="page-5-0"></span>*2.1.1 Anbindung Active Directory*

#### **Zusammenfassung:**

- Anbindung an eine Active Directory über LDAP
- Synchronisation der Gruppen und Benutzer
- **•** Single Sign-On Möglichkeiten

#### **Beschreibung:**

Die Pflege der Windows Benutzer passiert heutzutage sehr häufig in Windows Active Directory. Mit dem CC ECM Modul "Anbindung an Active Directory" beschränkt sich diese Benutzer-pflege auf das Active Directory und ist nicht erneut in CC ECM notwendig.

Nach Einrichtung können Benutzer, Benutzerdaten (wie E-Mailadresse), Gruppen und Gruppenzugehörigkeiten synchronisiert werden. Bestehende CC ECM Benutzer werden automatisch, während der AD-Anbindung verknüpft. Anschließend besteht auch die Möglichkeit die Single Sign-On-Funktionalität zu nutzen: Wenn sich ein(e) Benutzer/-in in der Windows-Domäne anmeldet, ist es möglich, sich ohne ein Kennwort einzugeben in CC ECM anmelden.

Über einen Dienst werden in regelmäßigen Abständen Ihre Active Directory und CC ECM syn-chronisiert. Änderungen in den Benutzerdaten und Gruppen werden somit im Minutentakt in das CC ECM übernommen. Benutzer, die im AD gesperrt werden, werden somit automatisch auch in CC ECM gesperrt.

### <span id="page-5-1"></span>*2.1.2 CC ECM OCR Server*

**Zusammenfassung**:

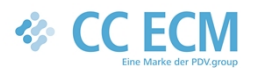

- Serverseitige OCR-Erkennung von u.a. Bilder, TIFF- und PDF-Dateien
- Zusätzliche OCR-Komponente beim Scannen

#### **Beschreibung:**

Die Texterkennung durch OCR (optical character recognition) sorgt dafür, dass Texte aus Bilddateien und PDF-Dateien kopiert, und auch für die Volltextrecherche genutzt werden können. Die meisten modernen Scanner-Systeme bieten einen sog. Textlayer an, wodurch bereits beim Scanvorgang sofort der Text des Dokuments zur Verfügung gestellt wird.

Für die Dokumente, die diesen Textlayer nicht haben, ist das Modul CC ECM OCR Server gedacht. Nach der Ablage werden diese Dokumente durch eine OCR-Engine geprüft, der Text wird erkannt und anschließend gespeichert, damit eine Volltextsuche auch für diese Dokumente möglich ist. Das gilt für sowohl Bilder, als auch für TIFF- oder PDF-Dokumente. Somit können auch Altbestände textlesbar und durchsuchbar gemacht werden. Die Originaldateien werden dadurch nicht verändert - die revisionssichere Ablage der Originaldateien ist somit sichergestellt.

Werden Dokumente über den CC ECM Scanclient erfasst, kann das OCR-Modul ebenfalls zum Einsatz kommen. Somit können die eingescannten Dokumente optimiert und texterkennbar gemacht werden.

### <span id="page-6-0"></span>2.2 CC ECM Arbeitsplatz

#### **Zusammenfassung:**

- Der elektronische Aktenschrank für den Mitarbeiter
- **Präsentation der Ablagestruktur in einer Baumansicht**
- Darstellung elektronischer Aktenorder mit allen Werkzeugen für die Vorgangsbearbeitung (Senden – Wiedervorlage – Vermerke – Protokolle…)
- Zugriffssteuerung entsprechend der Rolle des angemeldeten Nutzers
- Scannen / Anzeigen von Dokumenten
- Dokumenten- und Vorgangsrecherche
- MS-Office-Integration

#### **Beschreibung:**

Der CC ECM Arbeitsplatz ermöglicht am Arbeitsplatz den Zugriff auf alle elektronischen Vorgänge und Dokumente, die in den unterschiedlichen Bereichen zur Verfügung stehen. Dabei ist durch das rollenbasierte Rechtesystem eine transparente und sichere Verwaltung der Zugriffsrechte sichergestellt.

In einer Baumansicht werden alle verfügbaren Akten und Dokumente übersichtlich dargestellt. Der Informationsbereich listet dabei alle für die Bearbeitung wichtigen Zusatzinformationen auf. Mit einem an die jeweilige Rechte- und Bearbeitungssituation dynamisch angepassten Kontextmenü werden die situationsbedingt möglichen bzw. sinnvollen Bearbeitungsschritte auf Mausklick angeboten.

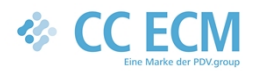

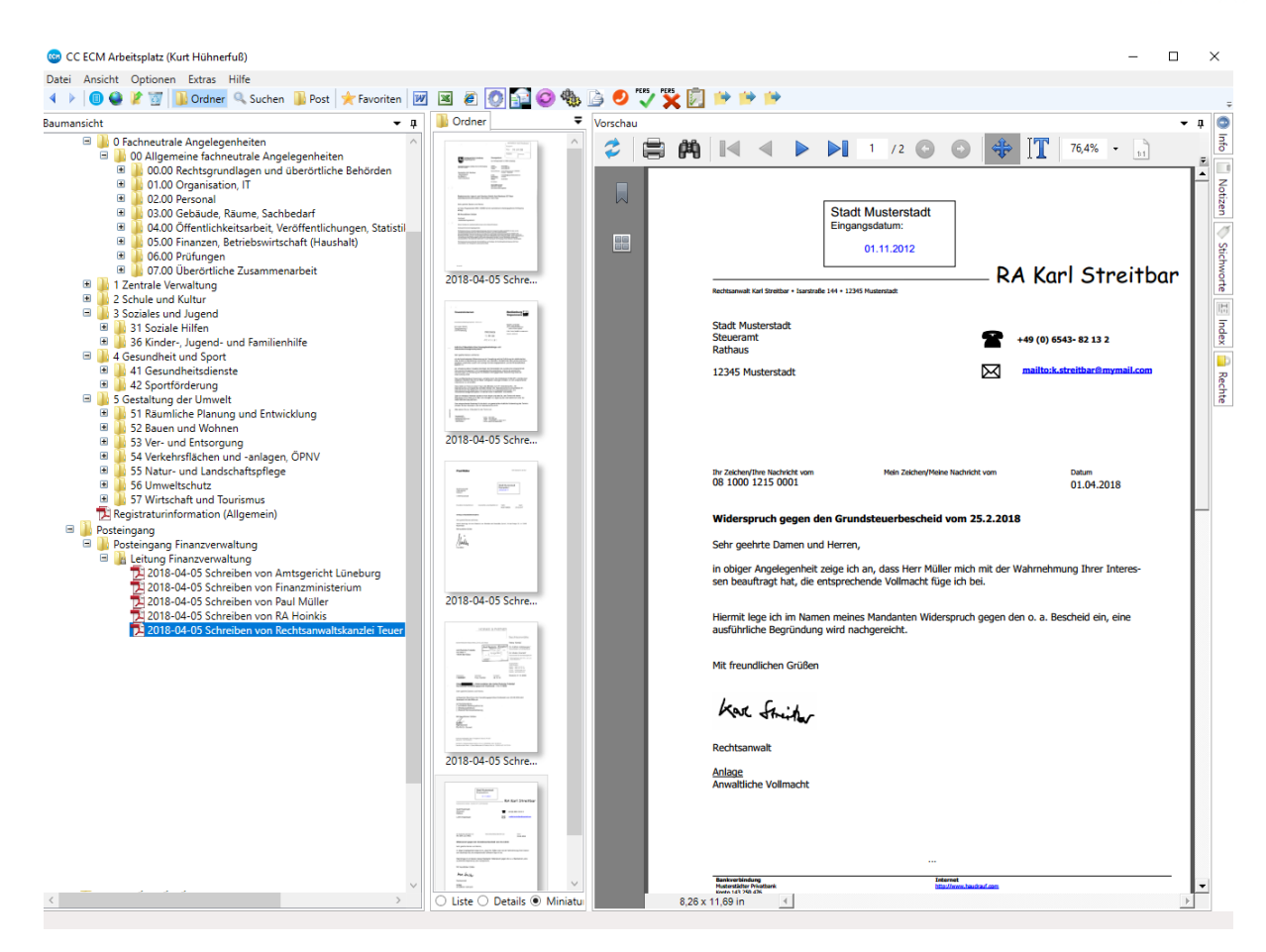

#### ABBILDUNG 2 CC ECM ARBEITSPLATZ

Zur Bearbeitung gehört auch der Versand von Dokumenten und/oder Ordnern. Ordner werden nur systemintern als Verweise versendet, Dokumente können wahlweise intern (als Verweis) oder extern (in Kopie) versendet werden. Der eigentliche Transport erfolgt über das jeweils vorhandene E-Mail-System – somit integriert sich die elektronische Vorgangsbearbeitung komplett in die vorhandene Kommunikationsinfrastruktur.

Für die Groupware-Systeme MS-Exchange/MS-Outlook, NOVELL-Groupwise und Tobit DAVID ist darüber hinaus eine Integration als Wiedervorlagesystem vorhanden, aus den Clients dieser Systeme ist auch eine direkte Ablage in CC ECM möglich ("E-Mail-Archivierung").

Der im CC ECM Arbeitsplatz integrierte Scanclient ermöglicht es, direkt "in jede elektronische Akte hinein zu scannen" – und natürlich auch, entsprechende Dokumente anzuzeigen bzw. zu bearbeiten.

Der CC ECM Arbeitsplatz bietet umfangreiche Recherchemöglichkeiten für Dokumente und Vorgänge. Alle in der CC ECM Datenbank enthaltenen Metadaten wie Vermerke und Mitzeichnungen, Stichworte, diverse Datumsangaben und Dokumentenindizes können recherchiert werden. Darüber hinaus steht auch eine Volltextsuche zur Verfügung.

Aus der Suchergebnisliste heraus kann direkt in die Bearbeitung eingestiegen werden. Besonders hilfreich: Mit jedem Dokumententreffer steht sofort auch der Vorgangsordner zur Verfügung, in dem das jeweilige Dokument abgelegt ist. Somit haben Sie Zugriff auf alle notwendigen Informationen.

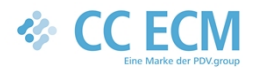

# <span id="page-8-0"></span>*2.2.1 CC ECM Webclient*

#### **Zusammenfassung:**

- Lesender Zugriff in alle gängigen Browser
- Verweis mittels URL per E-Mail versenden
- Workflow anstoßen über integrierten Workflow Navigator

#### **Beschreibung:**

Für unterwegs bietet das CC ECM einen Webclient an. Diesen Webclient funktioniert auf alle gängigen Browser in alle Betriebssysteme. Somit kann man im Zug auf dem Handy schnell noch ein Dokument durchlesen oder auf der Baustelle die Pläne aus der Akte auf dem Tablet speichern.

Der CC ECM Webclient ist intuitiv zu bedienen, bietet alle Suchoptionen an, die der CC ECM Arbeitsplatz auch mitbringt und hat ein responsive design: auch auf kleine Bildschirme ist der Webclient ohne Maus zu bedienen.

Alle Dokumente können gesucht, angezeigt und runtergeladen werden. Die Dateien werden in PDF-Format runtergeladen, damit auch Office oder E-Maildateien ohne Probleme auf dem Handy gelesen werden können. Zusätzlich hat man über den Workflow Navigator die Möglichkeit von unterwegs Workflows anzustoßen oder Vorgänge freizugeben.

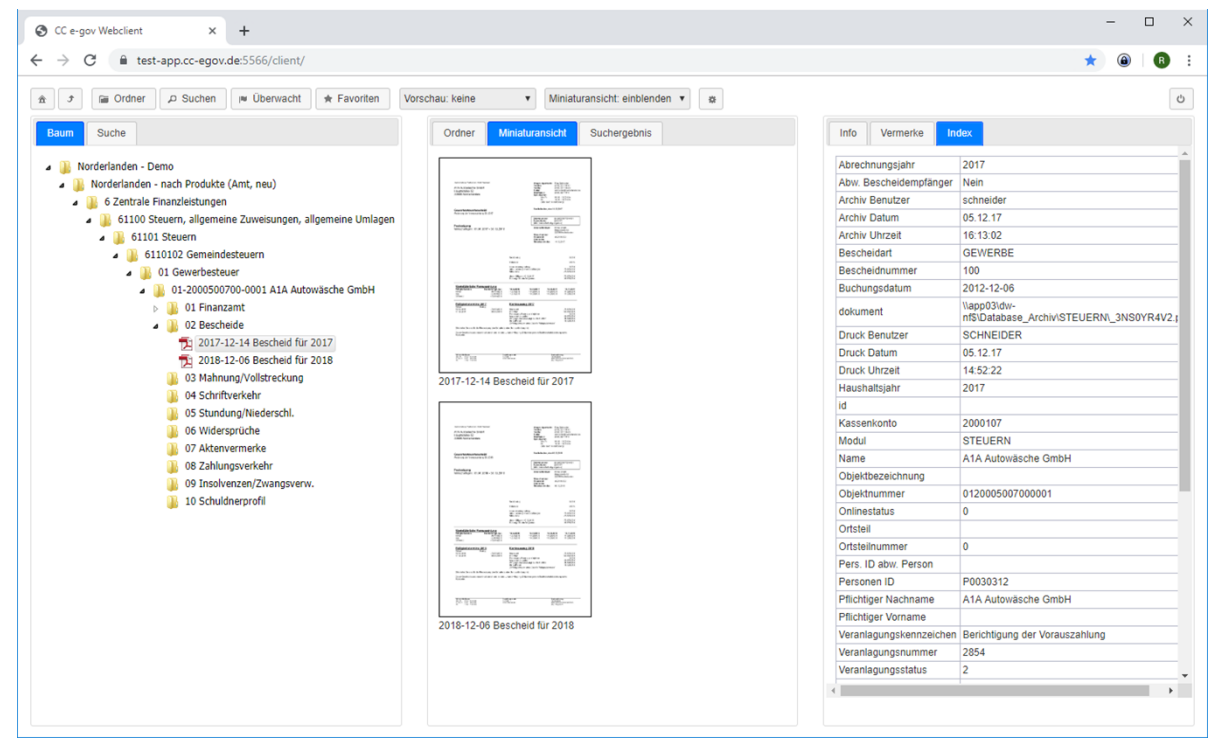

#### ABBILDUNG 3 CC ECM WEBCLIENT

Wir empfehlen Ihnen, den CC ECM Webservice, - Webclient und - App nie öffentlich zugänglich zu machen, sondern immer einen VPN für Ihre Geräte zu nutzen. Somit grenzen Sie ein, welche Endgeräte überhaupt Zugriff auf dem Webservice bekommen können. Das kann sehr gut über ein "Mobile Device Management" (MDM) erfolgen. Außerdem wird ein SSL-Zertifikat für die Verbindung empfohlen. Ein entsprechendes MDM, - Zertifikat und auch die Endgeräte (iPads) bieten wir Ihnen auch gerne an.

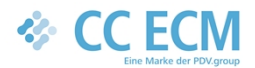

# <span id="page-9-0"></span>*2.2.2 CC ECM App*

#### **Zusammenfassung:**

- App mit lesendem Zugriff für iOS Tablets
- Ablage von Fotos und Dateien auf dem Tablet möglich
- Öffnen von Verweisen aus E-Mails direkt in der App

#### **Beschreibung:**

Zusätzlich bietet das CC ECM eine App für iOS Tablets (iPads) an. Innerhalb der App können alle Dokumente und Akten durchsucht werden und kann schnell auf die Akte zugegriffen werden.

Der CC ECM App ist der ALLRIS App in der Optik sehr ähnlich und sehr intuitiv zu bedienen, bietet viele Suchoptionen an. Alle Dokumente können gesucht, angezeigt und runtergeladen werden. Die Dateien werden in PDF-Format runtergeladen, damit auch Office oder E-Maildateien ohne Probleme auf dem Handy gelesen werden können. Zusätzlich hat man über den Workflow Navigator die Möglichkeit von unterwegs Workflows anzustoßen oder Vorgänge freizugeben.

In alle Apps, wo das Teilen von Dateien möglich ist, können Dateien direkt in die Akte abgelegt werden. Somit können beispielsweise Fotos direkt vom Tablet in die richtige Akte abgespeichert werden.

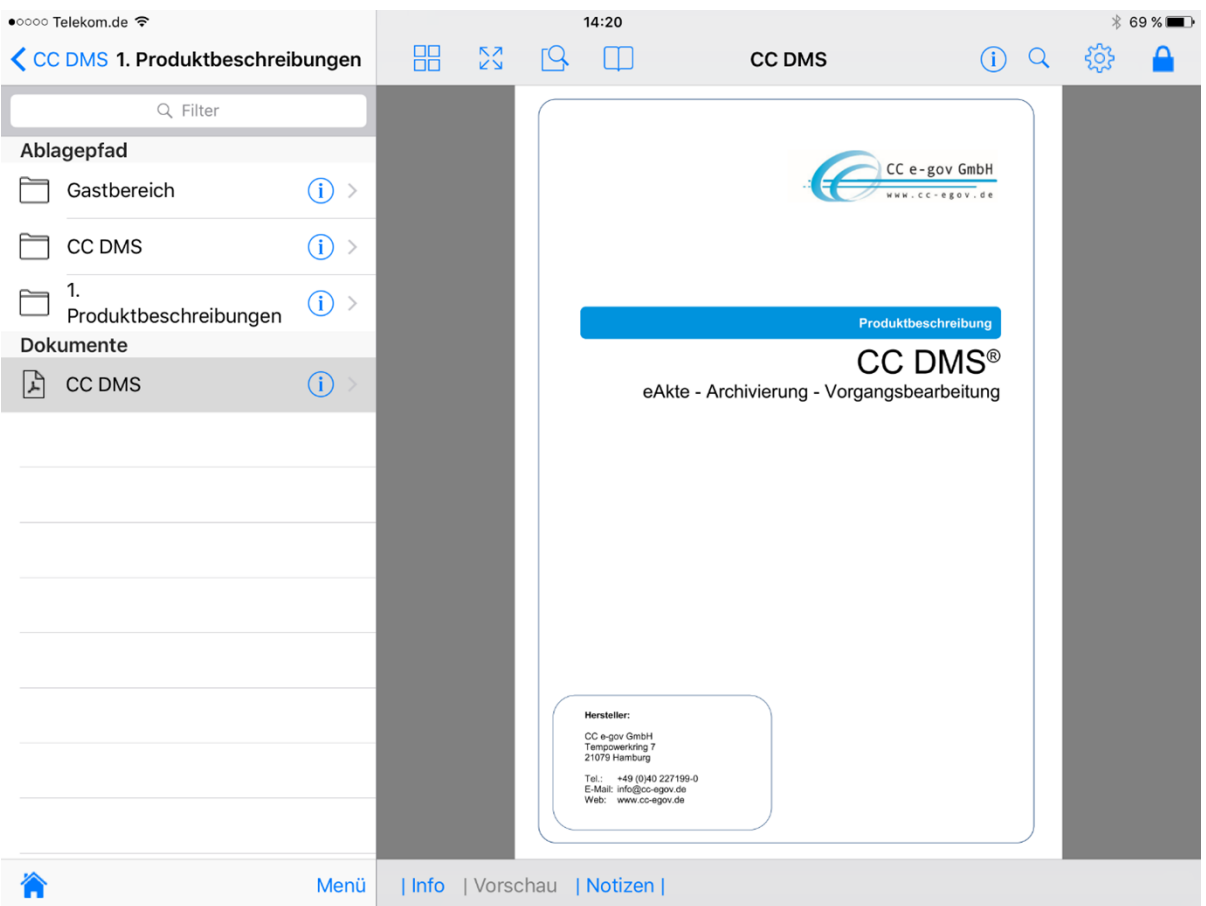

ABBILDUNG 4 VORSCHAU EINES DOKUMENTES IN DER CC ECM APP

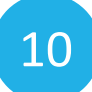

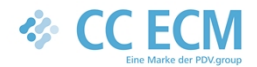

# <span id="page-10-0"></span>2.3 CC ECM Office

#### **Zusammenfassung:**

- Unterstützung von Office-Suiten
- E-Mail-Archivierung aus diversen Groupware-Verfahren
	- o MS-Outlook/Exchange
		- o IBM NOTES
		- o NOVELL Groupwise
		- o Tobit DAVID
- Persönliche Wiedervorlage

### <span id="page-10-1"></span>*2.3.1 Office-Integration*

Die E-Akten aus CC ECM können von der jeweiligen Textverarbeitungs-, Tabellenkalkulations- oder Präsentationssoftware direkt angesprochen werden. Für den Anwender tritt die E-Akte somit schnell an die Stelle der gewohnten Ablage im Dateisystem.

CC ECM stellt für den Einsatz mit MS-Office eine besonders umfangreiche Schnittstelle zur Verfügung, unterstützt aber auch OpenOffice.org bzw. LibreOffice.

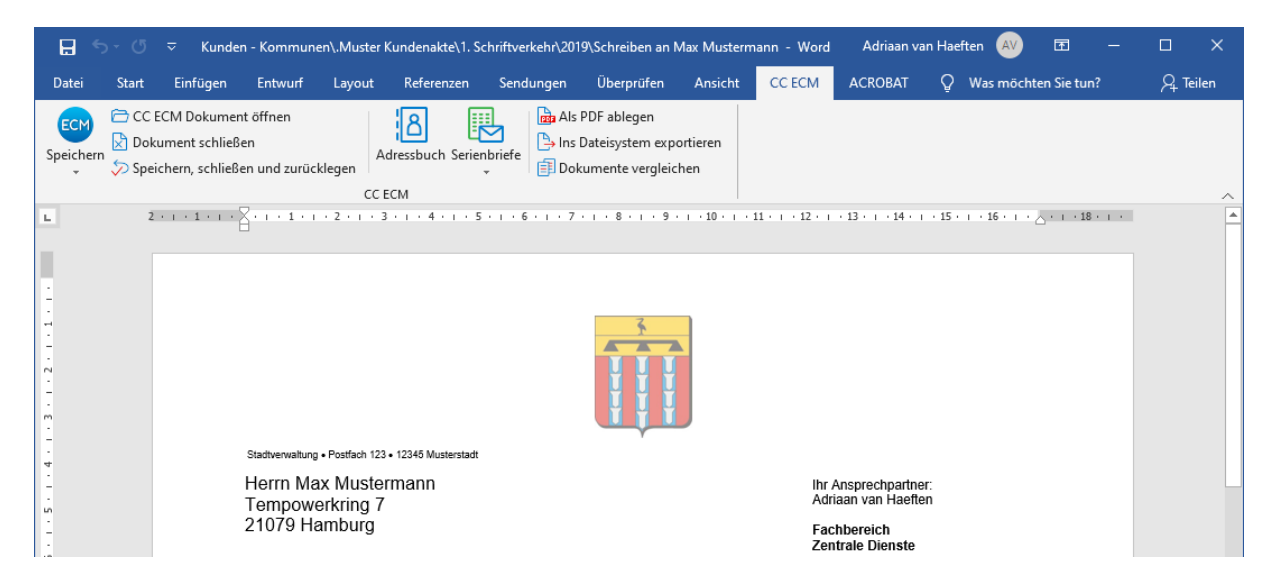

ABBILDUNG 5 MS-OFFICE – INTEGRATION AM BEISPIEL MICROSOFT WORD 2019

Das CC ECM Adressbuch für MS Word bietet die Möglichkeit, auf unterschiedliche Adressdatenbanken zuzugreifen. Somit können Adressdaten automatisch in eine Vorlage hineingefügt werden. Mittels Textmarken können automatisch die richtige Absenderdaten und das richtige Aktenzeichen eingefügt werden.

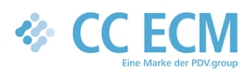

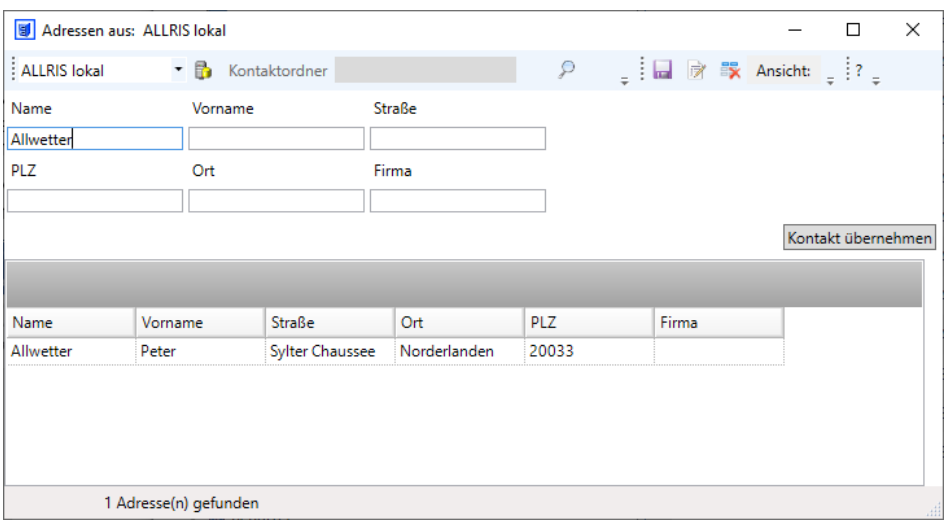

#### ABBILDUNG 6 ADRESSENSUCHE IN ALLRIS SITZUNGSDIENST ADRESSDATENBANK

### <span id="page-11-0"></span>*2.3.2 E-Mail-Archivierung*

Die Ablage von E-Mails erfolgt direkt aus dem E-Mail-Client heraus in den jeweiligen Vorgang. CC ECM unterstützt dabei zahlreiche Funktionen von der unterbrechungsfreien weiteren Bearbeitung des Vorgangs ('Akte öffnen') bis zum Anlegen einer Wiedervorlage.

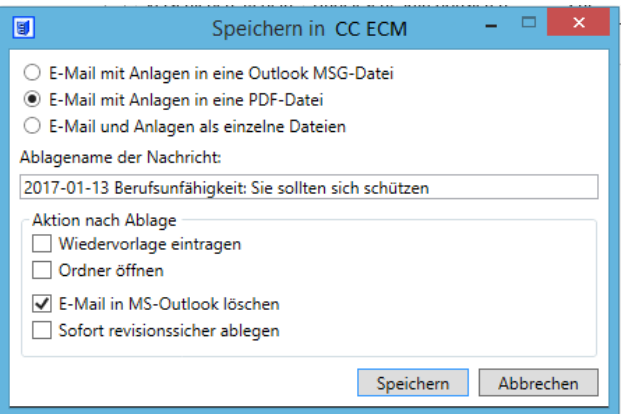

ABBILDUNG 7 DIALOG ZUR E-MAIL-ARCHIVIERUNG AUS MS-OUTLOOK

# <span id="page-11-1"></span>2.4 CC ECM SmartDocuments

#### **Zusammenfassung:**

- Zentrale und einfache Verwaltung aller Dokumentvorlagen in der Organisation
- **•** Direktintegration in den CC ECM Arbeitsplatz
- Übernahme aller Metadaten der Akte oder des Dokumentes sowie der Benutzerdaten

#### **Beschreibung:**

SmartDocuments ist eine intelligente, flexible und komplette Softwarelösung für das Vorlagenmanagement und die Dokumentenerstellung. Eine Lösung, die sich Ihren Arbeitsbedingungen auf natürliche Weise anpasst und den gesamten Dokumentenprozess in Ihrer Organisation standardisieren und auto-

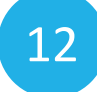

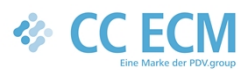

matisieren kann. Mit SmartDocuments haben Sie eine einheitliche Umgebung für sämtliche Corporate-Identity-, Unternehmens- sowie Prozessvorlagen, um unterschiedlichste Dokumente zu erstellen. Mit Hilfe der direkten Integration in das CC ECM wird das Erstellen von Dokumenten für die Sachbearbeitung deutlich vereinfacht und beschleunigt.

Die Vorlagen in SmartDocuments werden nicht programmiert. Vielmehr können Sie schnell und einfach von Mitarbeitern in den Fachabteilungen erstellt und verwaltet werden. Hierfür ist kein IT-Spezialist erforderlich, da Grundkenntnisse einer Textverarbeitungssoftware genügen. SmartDocuments kann sowohl vom Endanwender als auch Verwalter intuitiv und einfach bedient werden.

Das Modul CC ECM SmartDocuments beinhaltet eine Benutzerlizenz für bis zu 100 Vorlagenelemente. Vorlagenelemente sind hierbei die Vorlagen, Kopf- und Fußtexte, sowie Bausteine Bei Bedarf kann diese Lizenz darüber hinausunbegrenzt erweitert werden. Zudem ermöglicht das Paket die Anmeldung per Single Sign-On (SSO).

Die Integration erfolgt über den CC ECM Arbeitsplatz. Ausgehend von einer Akte oder einem Dokument kann der SmartDocuments Wizard direkt gestartet werden. Dabei werden anhand der Akte und anhand des Benutzers genau die richtigen Vorlagen zur Verfügung gestellt. Alle Metadaten der Akte und die des angemeldeten Benutzers werden in die Vorlage überführt. Anhand einzelner Fragen und Dialogmöglichkeiten werden automatisch die richtigen Dokumente erstellt und befüllt. Anschließend wird das Dokument in die richtige Akte zurückgelegt und es kann sofort damit weitergearbeitet werden.

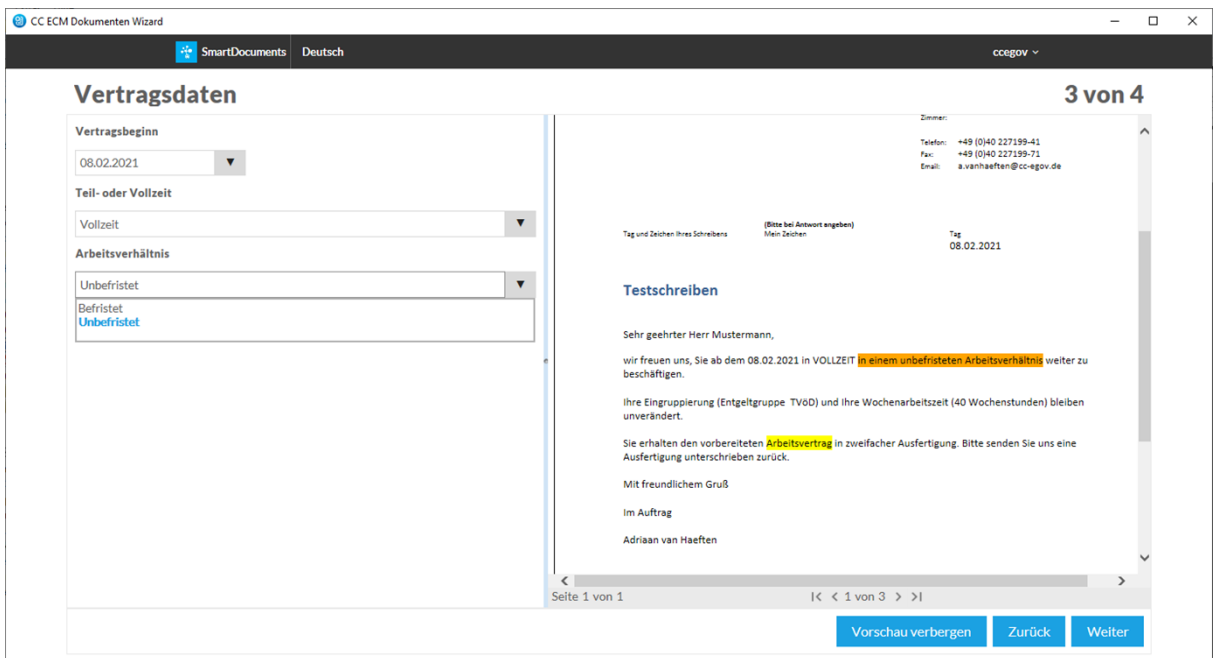

ABBILDUNG 8 CC ECM SMARTDOCUMENTS

### <span id="page-12-0"></span>2.5 CC ECM Ablagesteuerung

#### **Zusammenfassung:**

- Konfiguration von Schnittstellen für Fachverfahren und Scanner Lösungen
- Bildung von Regeln für die Zuordnung von Dokumenten zur Ablagestruktur

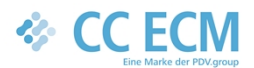

- Übernahme von Dokumenten und Daten aus Fachanwendungen oder vom Scanner
- Datenströme vereinzeln ("einzelne" elektronische Dokumente erzeugen)
- Metadaten auslesen und den Dokumenten als Indexbegriffe zuordnen
- Bereitstellung der Dokumente und Indexinformationen für den CC ECM Server

#### **Beschreibung:**

CC ECM Ablagesteuerung ist ein zunächst universelles Werkzeug zur regelbasierten Übernahme von Dokumenten und Daten aus Fachverfahren. So stehen beliebige Informationen aus der Datenbank des Fachverfahrens sowohl für die Bildung der Ablagestruktur als auch in der E-Akte (und somit auch für die Suche) zur Verfügung.

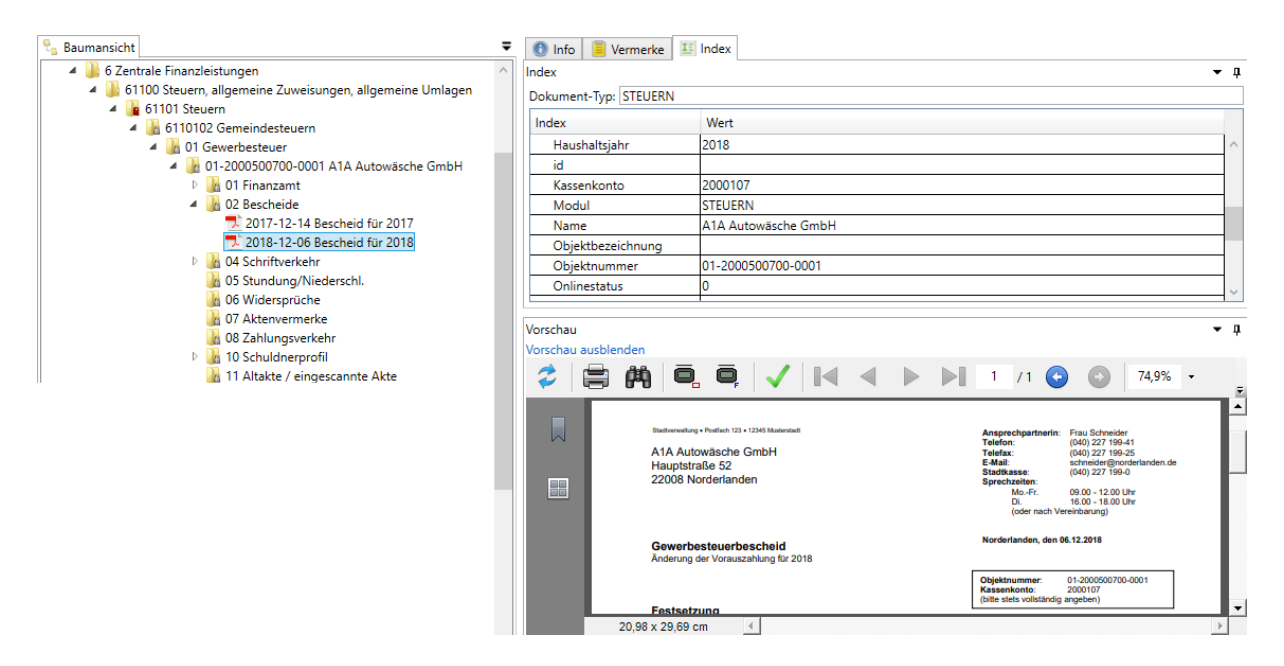

#### ABBILDUNG 9 BEISPIEL DER ABLAGE ÜBER CC ECM ABLAGESTEUERUNG ANHAND METADATEN

CC ECM Ablagesteuerung unterstützt auch die geregelte Übernahme gescannter Dokumente anhand der von der Scannerlösung übergebenen Zusatzinformationen. Dies gilt für die entsprechenden CC ECM Module ebenso wie für externe Lösungen.

# <span id="page-13-0"></span>2.6 CC ECM Scanner Lösungen (Capture)

### <span id="page-13-1"></span>*2.6.1 CC ECM Dokumentindex*

#### **Zusammenfassung:**

- Definition beliebiger kundenindividueller Dokumenttypen
- Definition freier Eingabemasken für die Indexierung von beliebigen Dateiformaten bei der Ablage
- CC ECM Scanclient ist enthalten
- Dokumentenintegrität durch CRC-Prüfsummen
- Recherche nach allen Dokumenttypen und Feldinhalten

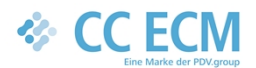

#### **Beschreibung:**

Der *CC ECM Scanclient* erzeugt aus dem verarbeiteten Schriftgut PDF-Dateien. Er ermöglicht auch das Bearbeiten von Dokumenten, so können zum Beispiel falsch gescannte Seiten korrigiert oder neu gescannt werden. Metadaten werden teilweise automatisch ausgelesen oder zum Beispiel per ,point & shoot' mit einem Klick erfasst und gegen externe Datenbanken (Fachverfahren) validiert. Die so erzeugten Dokumente und Zusatzinformationen werden direkt an den CC ECM Server übergeben. Die Integrität der übergebenen Dokumente und Daten wird dabei mit 128-Bit-Hashwerten sichergestellt<sup>1</sup>.

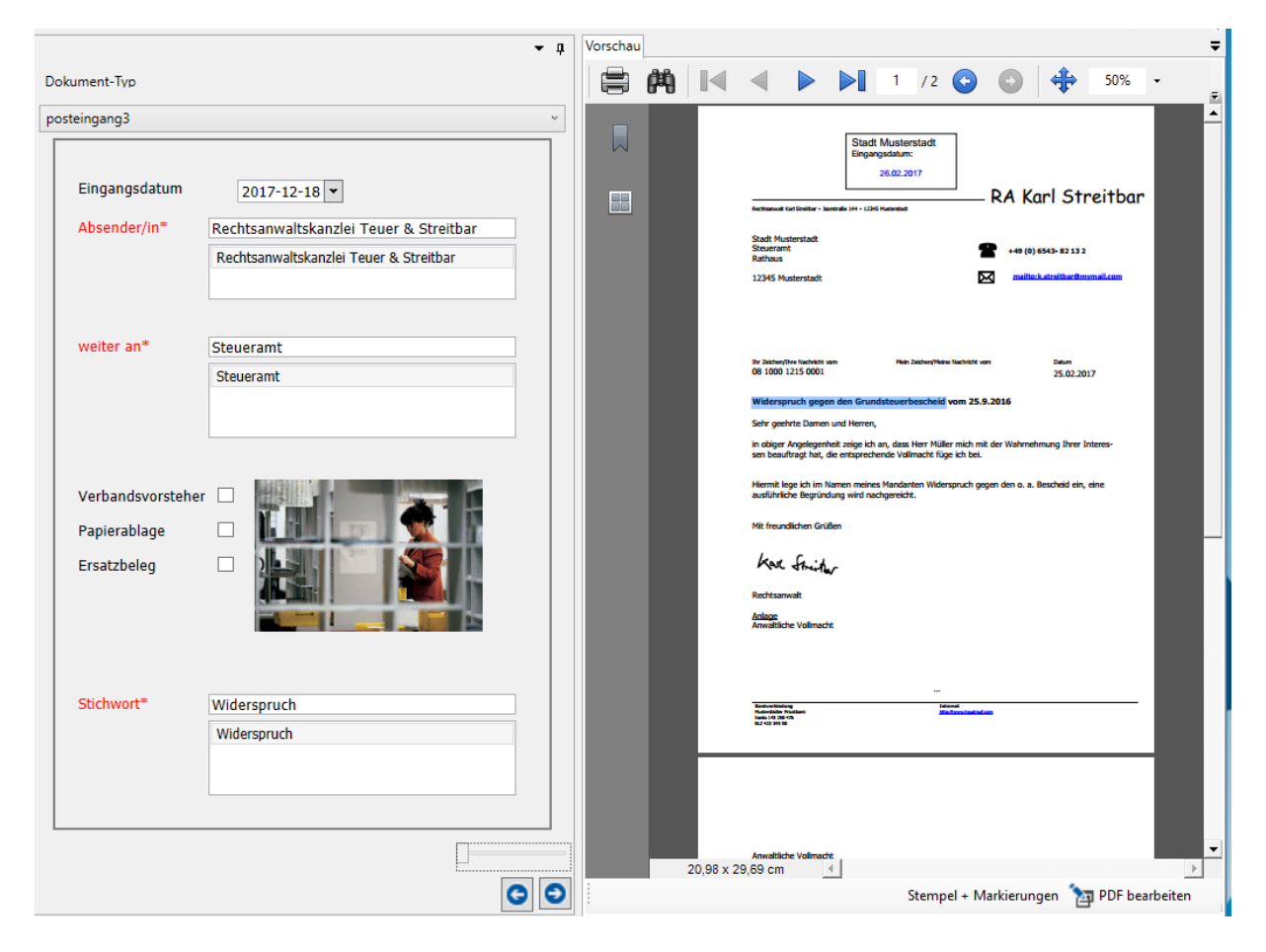

#### ABBILDUNG 10 POSTEINGANGSVERARBEITUNG MIT DEM CC ECM SCANCLIENT

Mit *CC ECM Dokumentindex* können kundenindividuell beliebige Dokumenttypen verwaltet werden, diese ermöglichen Recherchen und Auswertungen anhand besonderer Indizes. Die Dokumenttypen und die Indexfelder können dabei völlig frei definiert werden.

<sup>&</sup>lt;sup>1</sup> Dieses Verfahren entspricht der Vorgabe der **[BSI TR-03138 Ersetzendes Scannen \(RESISCAN\)](https://www.bsi.bund.de/DE/Publikationen/TechnischeRichtlinien/tr03138/index_htm.html)** zur Verarbeitung von Dokumenten mit normalem Schutzbedarf. Für Dokumente mit hohem und sehr hohem Schutzbedarf ist zusätzlich eine qualifizierte elektronische Signatur notwendig.

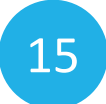

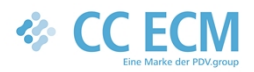

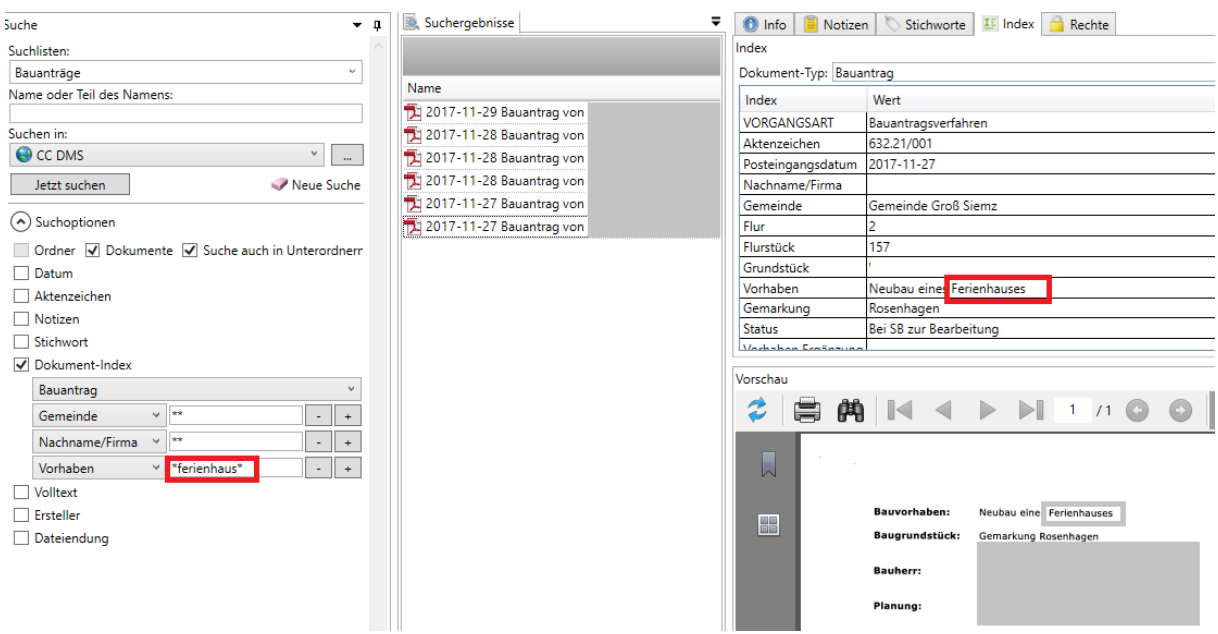

#### ABBILDUNG 11 SUCHE NACH DOKUMENTINDEX (TLW. GESCHWÄRZT)

### <span id="page-15-0"></span>*2.6.2 CC ECM Plug-in für E-Rechnungen*

#### **Zusammenfassung:**

- Automatische Extraktion der Metadaten aus E-Rechnungen
- Die Standards ZUGFeRD und XRechnung werden unterstützt

#### **Beschreibung:**

Mit der E-Rechnungsverordnung (E-Rech-VO) obliegt den Bundesbehörden bereits ab 27. November 2018, allen anderen Verwaltungen – also auch den Kommunen – ab 27. November 2019 die Entgegennahme elektronischer Rechnungen.

Damit steht den Rechnungsempfängern eine Vielfalt unterschiedlicher Rechnungsarten ins Haus. Die Spanne reicht von der bis zu Beträgen von 1.000,00 € ohne weiteres weiterhin zulässigen Papierrechnung über sog. unstrukturierte Daten, wie Text- oder PDF-Dateien, die z.B. per E-Mail eingehen hin zu den eigentlichen elektronischen Rechnungen im Sinne der E-Rech-VO. Diese sollen dem Datenaustauschstandard XRechnung entsprechen, es kann auch ein anderer Datenaustauschstandard verwendet werden, wenn er den Anforderungen der europäischen Norm für die elektronische Rechnungsstellung entspricht. Letzteres gilt u.a. für den ZUGFeRD-Standard.

CC ECM Dokumentindex ermöglichst es deshalb, auf unterschiedlichen Kanälen eingehende Rechnungen für den Zahlungsworkflow beim Rechnungsempfänger in einem einheitlichen Prozess zusammenzuführen.

Für die Prüfung und Zahlbarmachung der Rechnungen ist in jedem Fall die Extraktion und Validierung der Metadaten aus den Rechnungen notwendig. Dies kann bei unstrukturierten Rechnungen (häufig

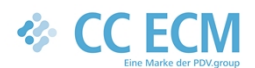

17

PDF) manuell mit dem CC ECM Scanclient (siehe [0](#page-13-1)) – oder automatisiert mit CC ECM FlexiCapture (siehe [0](#page-16-2)) erfolgen.

Bei strukturierten (XRechnung) oder hybriden (ZUGFeRD) Rechnungen werden die Metadaten mit dem Plug-in für E-Rechnungen automatisch ausgelesen.

Die weitere Bearbeitung im CC ECM Workflow bzw. die Übergabe an das jeweilige Finanzverfahren erfolgen dann einheitlich – unabhängig von der Art der Rechnung.

# <span id="page-16-0"></span>*2.6.3 CC ECM Barcode*

#### **Zusammenfassung:**

- Auslesen von beliebig vielen unterschiedlichen Barcodes
- Automatische Dokumententrennung und Zuordnung anhand des Barcodes

#### **Beschreibung:**

Das CC ECM Barcode-Modul dient hauptsächlich der Stapelverarbeitung von Dokumenten.

Dieses Modul wird unter anderem beim Stapelscan verwendet. Jedes Poststück wird mit einem Barcode versehen (Aufkleber oder Barcodestempel) und dann auf einen Stapel gelegt. Alternativ können auch Trennblätter mit einem entsprechenden Barcode oder QR-Code zwischen die einzelnen Poststücke gelegt werden. Anschließend wird der Stapel eingescannt. Anhand des Barcodes werden die Dokumente getrennt und für den CC ECM Scanclient bereitgestellt.

Ein weiterer Anwendungsbereich befindet sich im Zusammenhang mit Fachanwendungen, die Formulare mit Barcodeaufdruck erzeugen. Beispielsweise im älteren HKR-Verfahren können Kassenanordnungen (z.B. Auszahlungsanordnungen) mit Barcodeaufdruck erzeugt werden. Der Barcode enthält z.B. die Information über das Haushaltsjahr, die Haushaltsstelle, die mittelbewirtschaftende Stelle, die HÜL-Nr., den Betrag etc. Nach der Freigabe in Papierform wird der Stapel eingescannt. Das Barcode-Modul trennt den Stapel anhand der Barcodes auf den Kassenanordnungen. Gleichzeitig werden die im Barcode enthaltenen Informationen ausgelesen und für die automatische Zuordnung in das CC ECM bereitgestellt.

# <span id="page-16-2"></span><span id="page-16-1"></span>*2.6.4 CC ECM Scanclient PRO*

#### **Zusammenfassung:**

- Automatische Dokumententrennung (Trennseiten, Formularerkennung, Barcode)
- Vollautomatisierte Metadatenextraktion und -zuordnung von Dokumenten zu bestimmten Dokumentklassen (z. B. Rechnung, Antragsformular, Erlass etc.)
- Automatische OCR-Erkennung
- Überprüfung / Validierung von erkannten Daten durch den Benutzer möglich, inklusive der Möglichkeit für eine Stichprobensichtung.
- **Sehr gut geeignet für den Rechnungseingang**

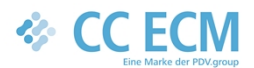

#### **Beschreibung:**

Dieses Modul basiert auf dem VIS Scan der Firma PDV aus Erfurt. Es ermöglicht die automatische Verarbeitung größerer Mengen von gescanntem Schriftgut. CC ECM Scanclient PRO ist ein leistungsstarkes und trotzdem einfaches Dokumenterfassungssystem, mit dessen Hilfe Unternehmen auf kostengünstige Weise Papier in durchsuchbare und wiederverwendbare elektronische Dokumente umwandeln können. Das Modul bietet eine umfassende Funktionalität für das Scannen, die optische Zeichenerkennung (OCR), sowie die Sortierung und Indexierung von Dokumenten.

Ein hervorragendes Beispiel für die vollautomatische Indexierung ist die digitale Rechnungseingangsverarbeitung. Mit dem CC ECM Scanclient PRO werden dabei nicht nur einzelne Datenfelder, wie z.B. der Lieferant oder einzelne Beträge erkannt. Vielmehr stehen umfangreiche Funktionen zur Verfügung, mit denen sämtliche Informationen aus dem Beleg ausgelesen, validiert und weiterverarbeitet werden. CC ECM Scanclient PRO reduziert so die Fehlerraten bei der Datenerfassung ganz erheblich. Zudem wird durch die automatische Prüfung der eingehenden Rechnung auf Gesetzeskonformität eine erhöhte Qualität des Rechnungseingangs garantiert.

Somit ist beispielsweise die TR-RESISCAN Richtlinie sehr einfach und vollständig direkt im CC ECM Scanclient PRO umzusetzen.

### <span id="page-17-0"></span>2.7 CC ECM Workflowserver

#### **Zusammenfassung:**

- Workflowdefinition durch Anwender ist möglich (CC ECM Workfloweditor und CC ECM Workflowadministrator sind enthalten)
- **Regelbasierte Automatisierung von Aktionen**
- Verkettung von Aktionen zur Abbildung von Prozessen
- Integration von Fachverfahren und E-Mailsystemen
- Individueller Rechtekontext pro Regel

#### **Beschreibung:**

Der CC ECM Workfloweditor dient zur Formulierung von Regeln, mit denen Bearbeitungsschritte in Abhängigkeit vom Status der Bearbeitung eines Vorganges bzw. Dokumentes automatisiert werden können.

Grundsätzlich können alle Funktionen, die in CC ECM per Mausklick zur Verfügung stehen über eine Regel abgebildet werden. Regeln können im Rechtekontext dazu speziell angelegter Nutzer ablaufen, dies ermöglicht eine äußerst flexible Vorgehensweise. Die vom Workflow verwendeten Nutzer werden als sog. passive Nutzerkonten geführt.

Passive Nutzer können nicht über den CC ECM-Client auf den Server zugreifen. Ihr doppelter Vorteil:

- Der notwendige Datenschutz bleibt gewahrt, auch wenn sensible Ordner angesteuert werden
- Passive Nutzer werden ohne Lizenzkosten bereitgestellt

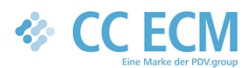

Regeln können schnell definiert und einfach verkettet werden, um so auch komplexe Prozesse abbilden zu können.

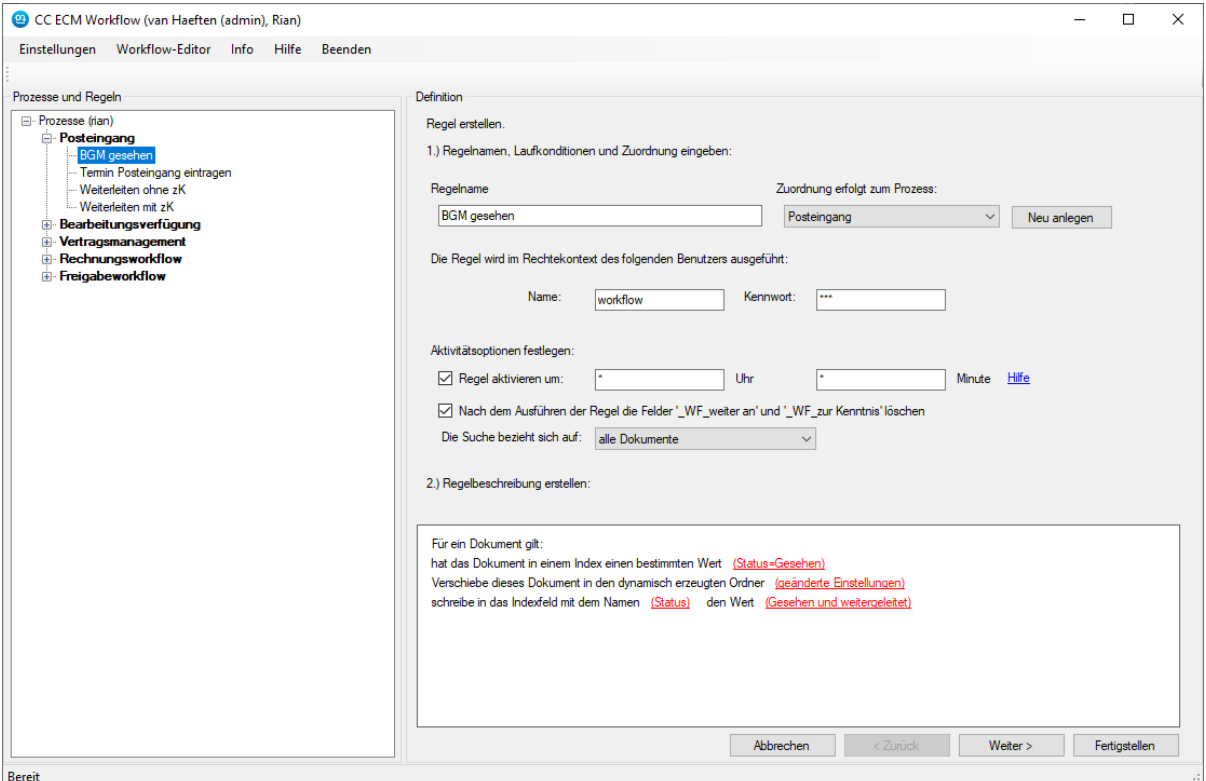

#### ABBILDUNG 12 CC ECM WORKFLOWEDITOR

Die Abbildung zeigt ein einfaches Beispiel einer Regel aus der Bearbeitung von eingescannte Poststucke. Nachdem der Bürgermeister den Status auf "Gesehen" gesetzt hat, wird das Dokument automatisch an der richtigen Abteilung weitergeleitet.

Neben der Unterstützung von Workflows im Zusammenhang mit den jeweiligen Fachverfahren können beliebige Prozesse vollständig innerhalb von CC ECM abgebildet werden. Dies gilt für den Post- und Rechnungseingang genauso wie für das Vertrags- und Beschaffungsmanagement und viele andere Beispiele.

Für den notwendigen "Push", also den Hinweis an die zuständige Stelle darauf, dass (neue) Vorgänge zu bearbeiten sind, sorgt CC ECM mit internen Funktionen, oder auf Wunsch durch den Versand von E-Mails mit Verweisen auf die entsprechenden Dokumente.

Der CC ECM Workflow kann auch bei der zeitgerechten Aufgabenerledigung unterstützen: So kann sehr leicht konfiguriert werden, dass eine E-Mail an die sachbearbeitende Stelle gesendet wird, wenn sich unbearbeitete Vorgänge in einem Ordner häufen oder zu lange Bearbeitungszeiten haben.

Mit CC ECM sind schnelle "adhoc"-Workflows ohne vorherige Prozessabbildung ebenso möglich wie die Verwendung strukturierter Workflows auf Basis hinterlegter Prozessketten.

![](_page_19_Picture_0.jpeg)

Auch im zweiten Fall kann der Sachbearbeiter – entsprechende Berechtigung vorausgesetzt – problemlos vom hinterlegten Ablauf abweichen, also einzelne Schritte ändern, entfernen oder einen weiteren Schritt hinzufügen. So ist mit dem strukturierten Workflow eine aufgabengerechte flexible Bearbeitung jederzeit möglich, auch wenn ein Vorgang einmal vom vorgedachten Standard abweicht.

![](_page_19_Picture_2.jpeg)

Der Einsatz des CC ECM Workflowservers setzt das Modul CC ECM Dokumentindex voraus.

### <span id="page-19-0"></span>*2.7.1 CC ECM Rechnungseingang (RBI)*

#### **Zusammenfassung:**

- Rechnungsworkflow im CC ECM Client
- Kontierung mit Mittelprüfung auf Kontenebene und Mittelbindung im Workflow
- Information der Mittelverfügbarkeit im Deckungskreis und/oder Budget
- **•** Unterstützung Skonto und Auftragsverwaltung
- Integration mit mpsNF

#### **Beschreibung:**

Die CC e-gov GmbH und die RBI Solutions GmbH unterstützen mit einem neuen Modul zum Rechnungseingang mit elektronischem Anordnungsworkflow die Umsetzung der E-Rechnungsgesetzes. In Verbindung mit CC ECM kann die digitale Verarbeitung und die rechtssichere Archivierung von Eingangsrechnungen realisiert werden.

Im Verfahren sind die qualifizierte Kontierung inklusive Prüfung auf vorhandene Haushaltsmittel sowie der erforderliche Freizeichnungsprozess nach dem 4-Augen-Prinzip integriert. Beim Rechnungseingang vorerfasste Angaben werden direkt in die Erfassungsmasken der Anordnung übernommen. Durch die direkte Anbindung an das Finanzverfahren mpsNF ist sichergestellt, dass stets mit validen Daten (Kassenkonto, Produktkonto) gearbeitet wird.

![](_page_20_Picture_0.jpeg)

![](_page_20_Picture_94.jpeg)

#### ABBILDUNG 13 KONTIERUNG MIT DEM CC ECM RECHNUNGSEINGANG

Durch weiterführende Features, wie die Belegaufteilung, die Berücksichtigung unterschiedlicher Fälligkeiten und Leistungsdaten werden nahezu alle Aspekte der Rechnungsverarbeitung berücksichtigt. Dabei können auch erforderliche Angaben für die Weiterverarbeitung in der Anlagenbuchhaltung erfasst werden.

Ein an das Finanzverfahren angelehntes Berechtigungskonzept regelt den Zugriff auf Produkte und Konten sowie die Zeichnungsbefugnisse.

Nach Abschluss der Erfassung und entsprechender elektronische Signatur erfolgt die Übergabe an das Finanzverfahren, in dem die abschließende Buchung erfolgt. Rechnung und digital erzeugte Anordnung werden in CC ECM archiviert.

### <span id="page-20-0"></span>2.8 CC ECM Aufgabenmanagement

#### **Zusammenfassung:**

- Prozesserstellung mit unterschiedlichen Aufgaben direkt im CC ECM Client
- Prozessvorlagen, die händisch oder per Workflow angestoßen werden können
- Dashboard mit Übersicht der Aufgaben und direkter Integration der Akten

#### **Beschreibung:**

Das Modul CC ECM Aufgabenmanagement bietet eine Erweiterung für das CC ECM für die Vorgangsbearbeitung innerhalb der E-Akte.

Mit dem Modul ist es in CC ECM möglich, Prozesse mit einzelnen Aufgaben zu erstellen. Alle Benutzer im CC ECM können per Hand einen Prozess einfach und unkompliziert zusammenstellen, um bestimmte Dokumente oder Vorgänge im Haus zu verteilen. Dabei können Aufgaben hintereinander oder auch parallel zueinander definiert werden.

![](_page_20_Picture_14.jpeg)

![](_page_21_Picture_0.jpeg)

Daneben können auch Prozessvorlagen definiert werden. Eine Prozessvorlage bietet die Möglichkeit, schnell und unkompliziert strukturierte Abläufe im Haus abzubilden.

Das CC ECM bietet durch die eigene Aufgabenübersicht (das sog. Dashboard) die Möglichkeit, die derzeit offenen Aufgaben anzusehen und zu sortieren. Mittels des Kontextmenüs kann eine Aufgabe einfach erledigt oder zurückgeschickt werden.

![](_page_21_Picture_84.jpeg)

ABBILDUNG 14 ERSTELLUNG EINES PROZESSES MITTELS EINER VORLAGE

# <span id="page-21-0"></span>2.9 CC ECM Volltextrecherche

#### **Zusammenfassung:**

- Volltextrecherche über die Textdokumente in CC ECM
- Automatische Indexierung vieler Formate auch E-Mails und PDF
- Schnelle Textvorschau mit Suchwortanzeige
- Individuelle Suchlisten auch in Kombination mit anderen Suchfunktionen

#### **Beschreibung:**

Das Modul CC ECM Volltextrecherche ermöglicht eine sehr schnelle Volltextsuche über die im System abgelegten maschinenlesbaren Dokumente, also alle Textdateien, MS-Office-Dokumente, maschinenlesbare PDFs und E-Mails.

Diese werden dazu nach der Ablage ohne weiteres Zutun des Anwenders aufbereitet.CC ECM Volltextrecherche erlaubt die Suche nach beliebigen Wörtern oder Wortbestandteilen, wobei eine Mindestlänge von vier Zeichen vorausgesetzt wird. Die Suchbegriffe können dabei per Mausklick mit einer UND-

![](_page_22_Picture_0.jpeg)

bzw. ODER-Verknüpfung verbunden werden, um die Treffermenge einzugrenzen. Die Volltextsuche ist außerdem mit allen anderen Suchmöglichkeiten transparent verbunden, so sind auch sehr komplexe Abfragen möglich. Diese können für die spätere erneute Verwendung als individuelle "Suchlisten" abgespeichert werden. Das funktioniert alles unabhängig von der verwendeten Datenbank. Zur Auswertung der Suchergebnisliste stellt CC ECM eine Textvorschaufunktion mit Hervorhebung des Textes für die Suchbegriffe im Text bereit, dabei können auch weitere Suchbegriffe im Dokument verwendet werden, ohne zuvor eine neue Suche ausführen zu müssen.

![](_page_22_Picture_2.jpeg)

ABBILDUNG 15 EINGABEMASKE UND TREFFERANZEIGE FÜR DIE VOLLTEXTSUCHE

# <span id="page-22-0"></span>2.10 CC ECM Signatur FES (Fortgeschrittene Signatur)

#### **Zusammenfassung:**

- **•** Fortgeschrittene elektronische Signatur
- Biometrisches Signaturverfahren der signotec GmbH, Ratingen

#### **Beschreibung:**

Dieses Modul stellt eine fortgeschrittene digitale Signatur innerhalb von CC ECMzur Verfügung. Das Signaturverfahren ist umfassend in den CC ECMArbeitsplatz integriert.

![](_page_23_Picture_0.jpeg)

![](_page_23_Picture_1.jpeg)

#### ABBILDUNG 16 UNTERSCHRIFT MIT DEM SIGNATURPAD (BILDNACHWEIS: SIGNOTEC.DE)

Diese handschriftliche elektronische Signatur ist besonders einfach einzuführen, da sie auf einem altbekannten Prozess beruht. Der Vorgang des Unterschreibens ist vielen Menschen geläufig.

![](_page_23_Picture_75.jpeg)

#### ABBILDUNG 17 DER UNTERSCHRIFTVORGANG AUF DEM BILDSCHIRM

Die Vorteile einer biometrischen Unterschrift:

- Das Unterschreiben ist ein gewohnter Vorgang
- Die Unterschrift kann man nicht verlieren oder vergessen
- **Eine Weitergabe an Dritte ist ausgeschlossen**
- Die Unterschrift wird niemals ungewollt abgegeben
- Sie ist zur Beurkundung von Willenserklärungen akzeptiert

![](_page_24_Picture_0.jpeg)

![](_page_24_Figure_1.jpeg)

**Hinweis** Das Verfahren arbeitet mit den in verschiedenen Preiskategorien verfügbaren Signaturpads der Firma Signotec [\(www.signotec.de\)](http://www.signotec.de/). Es wird keine zusätzliche Software benö **tigt. Die Hardware ist nicht enthalten.** 

![](_page_25_Picture_0.jpeg)

# <span id="page-25-0"></span>2.11 CC ECM Signatur QES (Qualifizierte Signatur)

#### **Zusammenfassung:**

- Qualifizierte elektronische Signatur
- Inline-Signatur für PDF-Dokumente
- **Externe Signatur für beliebige Formate**
- Mehrere Dokumente auf einmal signieren
- Signatur verifizieren

#### **Beschreibung:**

Dieses Modul stellt ein Verfahren zur qualifizierten digitalen Signatur innerhalb von CC ECM bereit.

Dabei werden qualifizierte Signaturen erzeugt bzw. verarbeitet. Das Modul umfasst auch eine Funktion zur Prüfung der Gültigkeit vorhandener QES.

![](_page_25_Picture_88.jpeg)

#### ABBILDUNG 18 SIGNIEREN MIT DEM SECSIGNER

CC ECM unterstützt die qualifizierte Signatur mit den Signaturkomponenten von SecSigner (Produkt der Firma SecCommerce Informationssysteme GmbH, Hamburg). Es wird ein dafür zugelassener Smartcardreader und Signaturkarte benötigt (die Hardware ist nicht im Lieferumfang enthalten).

# <span id="page-25-1"></span>*2.11.1 Anbindung SecPKI Server*

**Zusammenfassung**:

![](_page_25_Picture_16.jpeg)

![](_page_26_Picture_0.jpeg)

- SecPKI-Server Infrastruktur
- Zeitstempel anfordern und kontrollieren im CC ECM Arbeitsplatz

#### **Beschreibung:**

Die Gültigkeit der Signaturkarten ist immer begrenzt, meistens auf ein bis vier Jahre. Um anschließend weiterhin die Gültigkeit des Signaturzertifikats prüfen zu können, ist eine Zeitstempelarchitektur, eine *Public-Key-Infrastructure* (PKI), notwendig.

Für die Prüfung und revisionssichere Langzeitarchivierung von Signaturdaten wie Hashwerten, OCSP-Zertifikatprüfungen und Zeitstempeln ist CC ECM für den gemeinsamen Einsatz mit dem SecPKI-Server (Produkt der Firma SecCommerce Informationssysteme GmbH, Hamburg) vorbereitet.

Nach der Einrichtung des SecPKI-Servers wird bei jeder im CC ECM erstellten Signatur automatisch ein Eintrag im SecPKI-Server erfolgen. In einem bestimmten Intervall (meistens einmal täglich) wird für diese Einträge im SecPKI-Server ein Zeitstempel bei einer zertifizierten Stelle beauftragt (zum Beispiel bei der Bundesdruckerei).

Das Anfordern eines (neuen) Zeitstempels und die Prüfung des Eintrags kann jederzeit im CC ECM Arbeitsplatz erfolgen. Im Reiter Signaturen ist stets eine Übersicht der erfolgten Signaturen als auch des Zeitstempels vorhanden.

![](_page_26_Picture_80.jpeg)

ABBILDUNG 19 ÜBERSICHT DER SIGNATUREN IM REITER SIGNATUREN

![](_page_27_Picture_0.jpeg)

# <span id="page-27-0"></span>2.12 CC ECM Import- / Exportschnittstellen

#### **Zusammenfassung**:

- CC ECM Verzeichnisimport
- Alle Dokumente exportieren
- Export als PDF-Akte

### <span id="page-27-1"></span>*2.12.1 CC ECM Verzeichnisimport*

Vorhandene Strukturen und Dateien können mit diesem Zusatzmodul aus dem Dateisystem übernommen und als Ordner, Unterordner und Dokumente in CC ECM abgebildet werden.

Danach können – falls notwendig – Änderungen der Ablagestrukturen und die Schaltung von Zugriffsrechten etc. mit den leistungsfähigen Werkzeugen von CC ECM vorgenommen werden.

Dieses Zusatzmodul ist zu Beginn des Einsatzes von CC ECM oft sehr wertvoll – gilt es doch in vielen Fällen, umfangreiche vorhandene Dateiablagen mit möglichst wenig Aufwand in das CC ECM zu übernehmen.

![](_page_27_Picture_99.jpeg)

ABBILDUNG 20 MÖGLICHKEITEN DES VERZEICHNISIMPORTS

### <span id="page-27-2"></span>*2.12.2 Alle Dokumente exportieren*

Der CC ECM Arbeitsplatz beinhaltet standardmäßig eine Funktion zum Exportieren von Dokumenten in ein Dateisystem. Dabei werden die Bereichs- und Ordnerstrukturen als Verzeichnisse im Dateisystem angelegt und die Dateien dort im jeweiligen Originalformat abgelegt.

![](_page_27_Picture_14.jpeg)

Hinweis Venn die in CC ECM verwendeten Ordner- bzw. Dokumentnamen die Möglichkeiten des aufnehmenden Dateisystems überschreiten, werden die Bezeichnungen beim Export ent sprechend angepasst.

![](_page_27_Picture_16.jpeg)

![](_page_28_Picture_0.jpeg)

### <span id="page-28-0"></span>*2.12.3 CC PDF-Akte*

Der CC ECM Arbeitsplatz beinhaltet eine Standardfunktion zum Export einer Vorgangsakte in eine strukturierte PDF-Datei. Teilakten werden als Lesezeichen in der PDF-Datei angelegt. Als Zusatzfunktionen stehen die Ausgabe von vorgangsbezogenen Bearbeitungsvermerken, eine Seitennummerierung sowie eine Deckblattfunktion zur Verfügung. Es entsteht eine fortlaufend lesbare PDF-Akte. In der Praxis wird diese Funktion u.a. zur Vorlage von Akten bei Gericht verwendet.

![](_page_28_Picture_54.jpeg)

#### ABBILDUNG 21 EXPORT PDF-AKTE

# <span id="page-28-1"></span>2.13 CC ECM Webservice

#### **Zusammenfassung:**

- Dokumentation der Programmierschnittstellen (WSDL) von CC ECM
- Auslieferung als chm-Datei mit Index, Such- und Kopierfunktion

![](_page_29_Picture_0.jpeg)

- Beispiel-Sources für SOAP-Anforderungen und –Antworten
- **•** Testfunktion

#### Beschreibung:

Der CC ECM Webservice ermöglicht die Einbindung von CC ECM in dienstorientierte Architekturen (SOAP).

Er steht im CC ECM-Projekt lizenzkostenfrei zur Verfügung.

Klicken Sie hier, um die vollständige Vorgangsliste anzuzeigen.

#### **AddDocumentToFolder**

#### Test

Klicken Sie auf die Schaltfläche 'Aufrufen', um den Vorgang mit dem HTTP POST-Protokoll zu testen.

![](_page_29_Picture_98.jpeg)

#### ABBILDUNG 22 CC ECM SDK

# <span id="page-29-0"></span>2.14 CC ECM Fachverfahrensschnittstellen

#### **Zusammenfassung:**

- Viele Anbindungen schon vorhanden
- Anbindung über SOAP Webservice oder winAPI möglich

#### **Beschreibung:**

Der verwaltungsweite Einsatz der E-Akte führt dazu, dass diese für sämtliche Fachverfahren, mit denen aktenkundige Dokumente erzeugt werden, verfügbar sein sollte.

Da ein Standard für die Kommunikation zwischen den beteiligten Verfahren bislang nicht vorhanden ist, besteht bei den meisten Verwaltungen ein umfangreicher Bedarf an Fachverfahrensschnittstellen für die E-Akte.

![](_page_29_Picture_19.jpeg)

![](_page_30_Picture_0.jpeg)

CC ECM trägt dadurch seinen Teil dazu bei, dass mit jedem CC ECM-Server die vorhandenen Programmierschnittstellen – sowohl als Windows-APIs, wie als Webservices - unentgeltlich ausgeliefert werden. Damit wird eine synchrone Anbindung der E-Akte an das jeweilige Fachverfahren ohne Zwischenspeicherung von Dokumenten und Metadaten ermöglicht.

Durch unsere langjährige Zusammenarbeit mit zahlreichen Herstellern kommunaler Fachverfahren werden diese Schnittstellen von vielen marktgängigen Anwendungen bereits verwendet.

![](_page_30_Picture_92.jpeg)

#### ABBILDUNG 23 KOMMUNIKATION MIT HKR-VERFAHREN BEI DER RECHNUNGSBEARBEITUNG

Sofern stattdessen (oder ergänzend) Schnittstellen zum Einsatz kommen sollen, die von den Fachverfahrensherstellern unabhängig vom aufnehmenden System bereitgestellt werden, werden die dazu notwendigen Funktionen auf Seiten der E-Akte von uns ebenfalls kostenlos bereitgestellt.

Somit reduzieren sich die Aufwendungen für die Schnittstellen insgesamt auf solche Kosten, die auf Seiten der Fachverfahren entstehen.

**Hinweis**

![](_page_30_Picture_8.jpeg)

Sie wollen eine konkrete Aussage zu den Fachverfahren in Ihrem Hause? Bitte fragen Sie bei uns nach. Wir erteilen dazu gerne eine unverbindliche Auskunft.

# <span id="page-30-0"></span>*2.14.1 CC ECM CMIS*

#### **Zusammenfassung:**

Integration mit Fachverfahren über CMIS Standard

#### **Beschreibung:**

Content Management Interoperability Services (CMIS) ist ein offener und herstellerunabhängiger Standard zur Anbindung von Content-Management-Systemen. Die Zielsetzung mit diesem Standard ist es, herstellerübergreifend die Interoperabilität zwischen Systemen zu ermöglichen. Die Schnittstelle be-

![](_page_30_Picture_15.jpeg)

![](_page_31_Picture_0.jpeg)

schreibt eine Abstraktionsschicht für Webservices auf Basis der Netzwerkprotokolle SOAP, REST und ATOMPUB

Mit dem Modul CC ECM CMIS kann das CC ECM dementsprechend angebunden werden. Somit können Verfahren direkt an das CC ECM gekoppelt werden, ohne dass die spezifischen Schnittstellenfunktionalitäten des CC ECM eingerichtet werden müssen. CC ECM CMIS bietet die folgende CMIS Funktionalitäten:

- Laden von Repositories
- Laden von (Dokument- und Ordner-)Typen und Eigenschaften
- Laden von Dokumenten, Inhalte und Eigenschaften
- **Erstellen und ändern von Ordner**
- Erstellen, ändern, versionieren, verschieben und löschen von Objekten
- Check-in / Check-out Funktionen
- **•** Query-Möglichkeiten

# <span id="page-31-0"></span>*2.14.2 CC ECM XDOMEA*

#### **Zusammenfassung:**

- Import und Export von Dateien und Akten in XDOMEA Format (Version 3.0.0)
- Integration über Workflow möglich

#### **Beschreibung:**

Mit der XDOMEA-Spezifikation wurde ein Datenaustauschstandard für die öffentliche Verwaltung bereitgestellt. Mehr Informationen dazu finden Sie unter [http://www.xdomea.de](http://www.xdomea.de/).

CC ECM bedient mit seinem Modul XDOMEA diesen Standard und ermöglicht so die durchgehende elektronische Vorgangsbearbeitung mit Anwendern von DOMEA-konformen DMS- und ECM-Systemen (und damit natürlich auch zwischen verschiedenen CC ECM-Anwendern).

Der Export erfolgt als zip-Archiv, dieses kann optional sofort per E-Mail versendet werden. Der Import erfolgt durch Auswahl eines XDOMEA-konformen zip-Archivs. Stammt dieses von einem CC ECM-Server, so werden zusätzlich zum XDOMEA-Standard auch vorhandene anwendungsspezifische Metadaten (Vermerke, Stichwörter, Dokumentindizes, Protokolle) importiert. So wird eine durchgehende Vorgangsbearbeitung zwischen mehreren Behörden unterstützt.

# **<sup>≉</sup> CC e-gov GmbH**

Produktbeschreibung

![](_page_32_Picture_2.jpeg)

Die E-Akte **Erfassung** Vorgangsbearbeitung

Archivierung

ED01 September 2022

CC e-gov GmbH

Tempowerkring 7

21079 Hamburg

Tel.: +49 (0)40 227199-0

E-Mail: info@cc-egov.de

Web: www.cc-egov.de